# ものつくり大学における **CAE** 教育

原稿受付 2011 年 3 月 31 日 ものつくり大学紀要 第2号 (2011) 72~75

野村 大次

ものつくり大学 技能工芸学部 製造学科

## **A Trial of the CAE Education in Institute of Technologists**

Daiji Nomura

Dept. of Manufacturing Technologists, Institute of Technologists

**Abstract** A summary of CAE education in Dept. of Manufacturing is described. One of the main CAE subject "CAE and basic exercises" is based on lecture and theoretical calculation by MS-EXCEL. Another "CAE and applied exercises" is based on lecture and practical calculation by using some CAE software.

*Key Words* : CAE education, Finite Element Method, Numerical Calculation, CAE Software

## 1.はじめに

本学はものづくりをその名に標榜し,開学して 満 10 年が経過した.その間,製造学科では独自の ものづくり教育を進めて来ており,ものつくりの 実技教育に重点をおきながら,その基礎である設 計解析教育にも力を置いている.本報ではそのう ちの CAE 教育に関して「CAE 基礎/応用および演 習」科目を例として、その特徴と成果について報 告する.

## 2.製造学科における CAE 教育

2 年次前半までの力学教育を踏まえ,第4クオー タ~3 年次第1クオータにかけて「CAE 基礎/応用」 科目が用意されている. これらの科目では、CAE の中心手法である有限要素法について,その基礎 理論と市販ソフトウェアを利用した応用方法を, 演習を多用して学ばせるものである.即ち,「CAE 基礎」では EXCEL と Fortran を活用した理論演習

を行い,「同応用」では,市販ソフトウェアを利 用した解析演習(静解析・熱・振動・動解析を含 む)を行った.何れの科目も授業定員 70 名で,2 名の TA が授業補助に当たる.

## 2.1 EXCEL を活用した理論演習と Fortran プログ ラム実習

2年次 40 での「CAE 基礎」科目では、有限要 素法の概要,同定式化,同解法を解説しながら, それらに対応する演習を EXCEL と Fortran90 プロ グラミングを活用する方法で行っている.

有限要素の要素剛性マトリックス [ke] は一般 に次式で与えられる.

$$
\left[k^e\right] = \int_V [B]^T [D][B] d\nu \tag{1}
$$

ここで「B]. 「D]はそれぞれひずみ-変位マト リックス,応力ーひずみマトリックスである. 定 歪 3 角形要素では上記積分は体積を乗ずればよい ことになり,積分計算が簡単になる.

$$
\left[k^e\right] = [B]^T [D][B]\Delta t \tag{2}
$$

ここでΔ,tは3角形の面積と板厚である.

EXCEL の活用では以下の項目に関して矩形板 の引張り問題を例として演習を行い,各種マトリ ックスの内容を理解させた.

- ① 平面応力問題での応力-ひずみ行列[D]の計算
- ② 定歪 3 角形要素での歪-変位行列 [B]の計算
- $(3)$  同要素剛性マトリックス [ke]の計算
- ④ 全体剛性マトリックス[K]の計算と拘束/荷重 条件の設定
- ⑤ Gauss の消去法による連立方程式の求解
- ⑥ 要素応力の計算

問題の定義を Fig.1 に示し,要素剛性マトリック スの計算例を Fig.2 に示す.

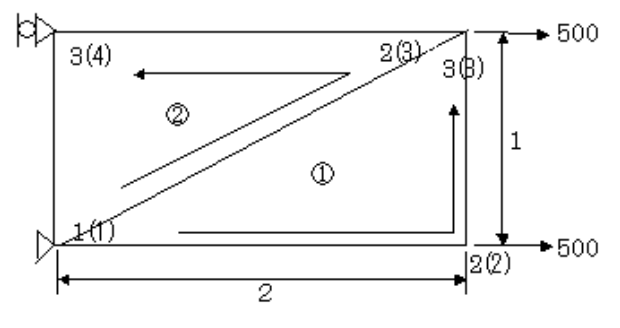

Fig.1 Problem definition

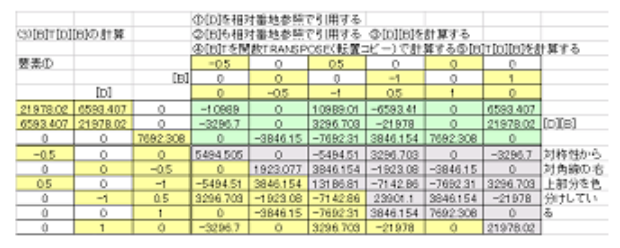

Fig.2 Element stiffness matrix calculation

マトリックス計算では EXCEL 内蔵の関数は用 いず、定義に従った計算を行わせることで、より 理解を深めさせる.更に,変位計算・応力計算に まで至れば,それらが材力の知識による解と一致 することを確認させる.

有限要素法を理解するにはプログラムを作成す ることが最も近道であると言われる. 授業では時 間的な制約から,代りに著者が作成したプログラ ムのプログラム構造・処理概要・ソースプログラ ムを解説した上で,上記①~③に対応するプログ ラムの要所にチェックライトを挿入させ,計算結 果を比較検討させた.⑤,⑥には計算結果リスト が対応している.プログラミング言語には Fortran90 を用い,コンパイラーにはフリーソフト の gfortran<sup>1)</sup> を利用した. プログラミング例の一 部を Fig.3 に示す. │ │ の部分が挿入させたコ ーディングである.

Fig.4.に Fortran プログラムによる計算結果例を 示す.EXCEL による結果(Fig.2)とこの結果とが一 致していることから,有限要素計算の中を自信を 持って見通す力がつくようになると思われる.

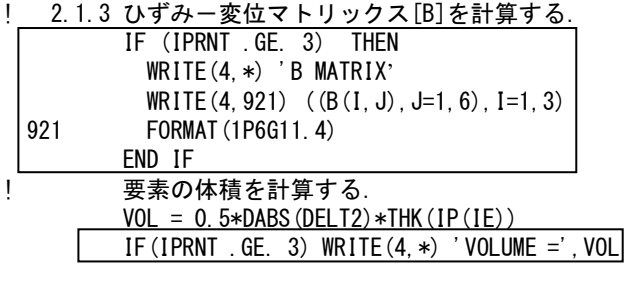

! 2.1.4 応力マトリックス[S]を計算する. CALL MXM (D,B,ES(1,1,IE),3,3,6) IF (IPRNT .GE. 4) THEN WRITE $(4, *)$  'S MATRIX' WRITE $(4, 921)$   $((ES(I, J, IE), J=1, 6), I=1, 3)$  END IF 2.1.5 要素剛性マトリックス[K]を計算する. CALL MTM (B,ES(1,1,IE),EK(1,1,IE),6,3,6) CALL MXC (VOL,EK(1,1,IE),6) IF (IPRNT .GE. 4) THEN WRITE(4,\*) 'ELEMENT STIFNESS MATRIX' WRITE(4, 921) ((EK(I, J, IE), J=1, 6), I=1, 6)

END IF

#### Fig.3 Coding example

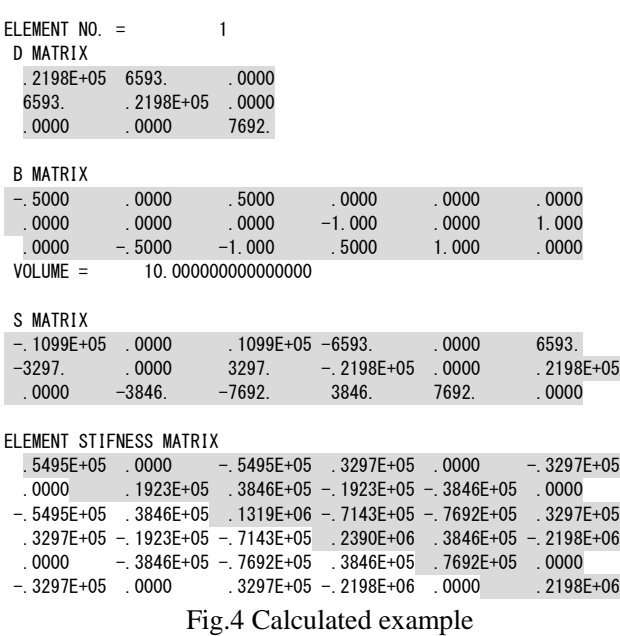

### 2.2 市販CAEソフトウェアを活用した解析演習

前節での学習を踏まえて,3 年次第 1Q では「CAE 応用」科目として,市販CAEソフトウェアを活

用した解析演習を行っている. 本学では2年次で 材力系科目以外に伝熱工学・流体工学等の基礎工 学系科目の学習が修了しているので,ここではそ れらに関連する解析手法についても学習する. こ こで学習する項目を Table 1 に示す. CAE ソフト ウェアとしては、No.1~5 と 7 には NX\_Nastran を 用い, No.6 には ANSYS/FLOATRAN を, No.7 に は ANSYS/LS-DYNA を用いた.

Table 1 Analysis examples by using CAE software

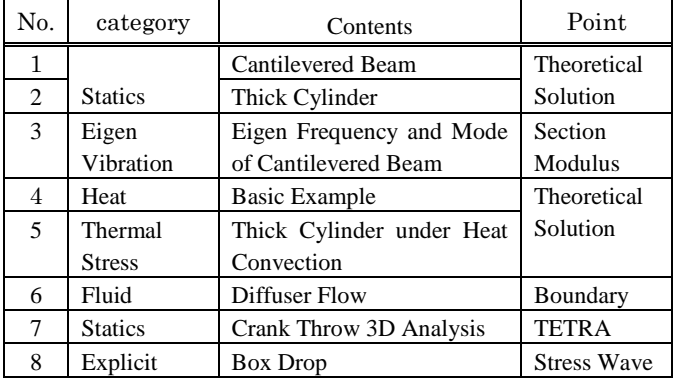

以下に代表的な授業内容・方法について説明す る.No.1 と 2 ではまだ学生たちが CAE ソフトウ ェアの操作にまだ不慣れなため,操作方法・結果 リストの読み方等の説明に1コマ程度を要した. No.3 以降では毎回異なった解析種別であるため, 解析理論の説明に各々1 コマ程度の時間が必要で あった.

(1)自由端に横荷重を受ける片持ち梁

材力の基本問題であるが,平面要素ではよい精 度が得にくい問題である. 長さ L=100mm, 高さ h=10mm,幅 b=10mm である片持ち梁の自由端に 力 F=100kgf をさせると,その最大撓みと最大曲げ 応力は夫々自由端と固定端で次の値となる.

$$
\delta_{\text{max}} = \frac{Pl^3}{3EI} = 2 \quad (mm)
$$
  

$$
\sigma_{\text{max}} = \frac{M}{Z} = \frac{6Pl}{bh^2} = 60 \quad (kgf / mm^2)
$$
 (3)

解析モデルの分割数を 16×16 として解析実行 させた結果の変形とσxの応力コンタ図を Fig.5.に 示す.一般に計算によって得られる応力成分には 多くのものがあり,座標系や板上下面とも関連さ せて,適切な表示方法を選ぶ必要性を教える. 解析結果リストからδ max=2.003mm, σ xmax=55.3562

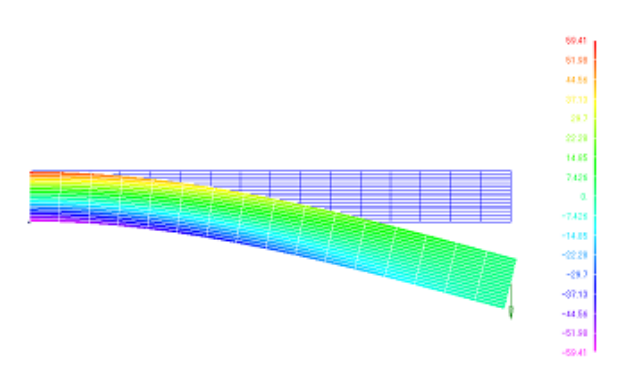

Fig.5 Catilevered beam (16x16 division)

kgf/mm2 が得られるので,この分割ではほぼ材力理 論解に近い値が得られていることを確認させる. 更に,分割数を 1×1,2×2,4×4,8×8 と変更して計 算した荷重端撓みの値を縦軸にとり,節点数を横 軸にとって EXCEL でグラフ化させると Fig.6.の様 になる.分割数を 1~16 と増加させて計算させる ことにより,要素分割数に対する解の収束性を理 解させることができる.

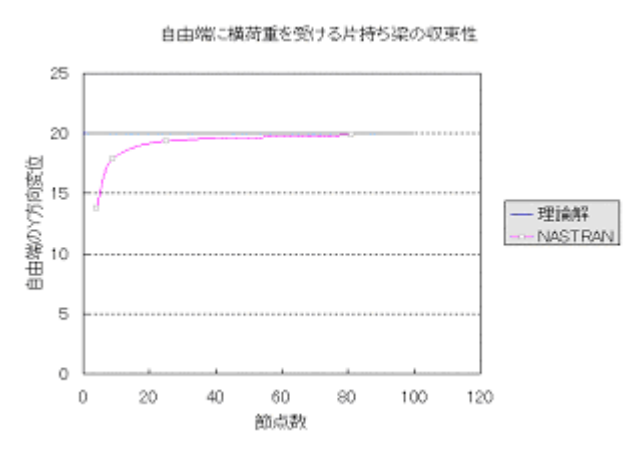

Fig.6 Convergence of cantilevered beam

(2)片持ち梁の固有振動解析

一般に梁構造では梁断面に関して 6 成分の断面 性能を設定する必要があり,学生達にとって煩雑 であり理解し難いところである.ここでは Femap の梁断面性能自動計算機能を利用した片持ち梁の 固有振動解析について説明する.

前節(1)と同じ寸法の梁を考え,梁要素でモ デル化する.断面性能を定義する画面が Fig.7 で あり,[断面形状]ボタンを押すことで断面定義 画面(Fig.8)に移り,各種の定型断面について断 面性能を自動計算する事ができる.

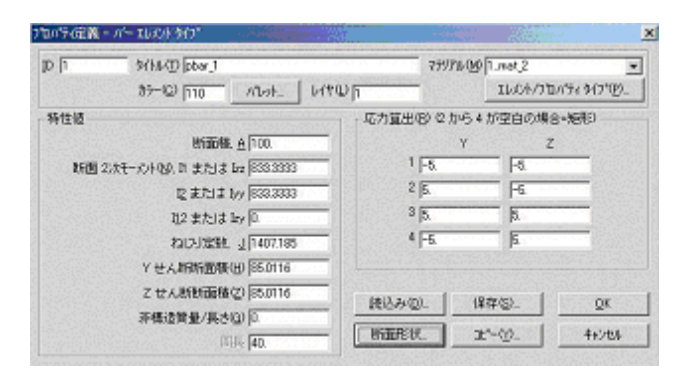

Fig.7. Beam section property dialog

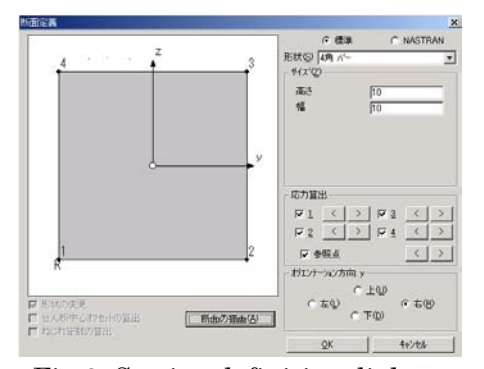

Fig.8. Section definition dialog

断面積 A, 断面 2次モーメント Iz, Ivは容易に手 計算できる. 捩り定数 J の値は教科書の表 <sup>2)</sup>から係 数 f1=0.141 を引用して

$$
J = f_1 h^4 = 0.141 \times 10^4 \quad (mm^4)
$$
 (4)

であり、Fig.7 と一致していることを理解させる.

剪断断面積係数の式には種々の説があり,剪断 歪エネルギ説では k=5/6=0.8333 で,最大せん断応 力説では k=2/3=0.6667 であり,Cowpe の説では 0.8497 である.Femap では k= 0.8501 の値を示して おり,これら 3 者の何れとも異なる式で計算して いることが分る.

固有振動解析には 3 次までの固有振動数と振動 モードを,要素分割数 1,2,5,10 について計算させ, 理論解と比較・考察させた.

(3)内外面に対流熱伝達を受ける厚肉円筒

熱伝導基本問題の後に上記例題を設定して, 定常熱伝導・熱応力問題へのより深い理解を狙っ た. 解析領域と境界条件を Fig.9 に示す. また解析 結果から,温度コンタ図を Fig.10 に示す.

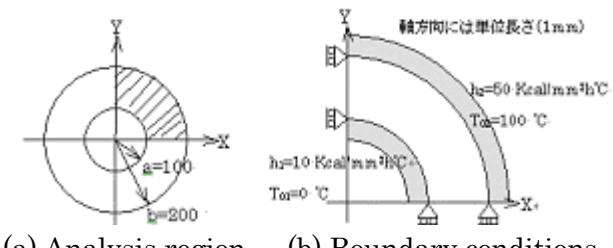

(a) Analysis region (b) Boundary conditions Fig.9 Thick cylinder under heat convection

その温度に基づく熱応力 σr, σ aの半径方向分 布は(この場合は半径方向 6 分割・周方向 12 分割 であるが)良好な理論解との一致が得られている 事に学生達は気づく.

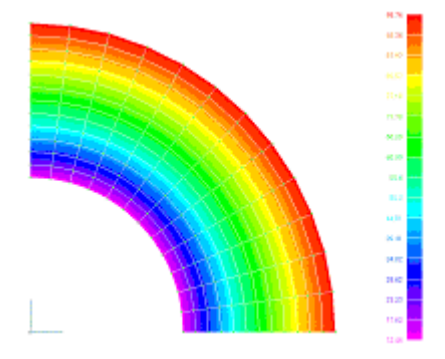

Fig.10. Temperature distribution

## 3.おわりに

上記に説明した「CAE 基礎/応用」科目は 2003 年度開講以来,本学の理念に従い,次の考えに基 づいて構築されている.

①ものつくりの基本は設計であり,CAE はその強 力なツールである.②ものつくり高度技能者は CAE を使いこなすべきである.③使いこなすため には操作法の技能修得だけでなく,背景の力学的 知識を涵養し,ソフトウェアの中の処理を見通す 力を育てることが重要である.

2008 年度からは同科目を履修し,単位修得して 申請した者に対して日本機械学会・計算力学技術 者(初級)が認定されており,これまでに 30 名以 上が認定されている.今後,同科目の更なる充実 を目指して努力して行きたい.

## 参考文献

- 1) http://gcc.gnu.org/wiki/GFortran
- 2) 有光隆,図解でわかるはじめての材料力学,技 術評論社,1999,p.59